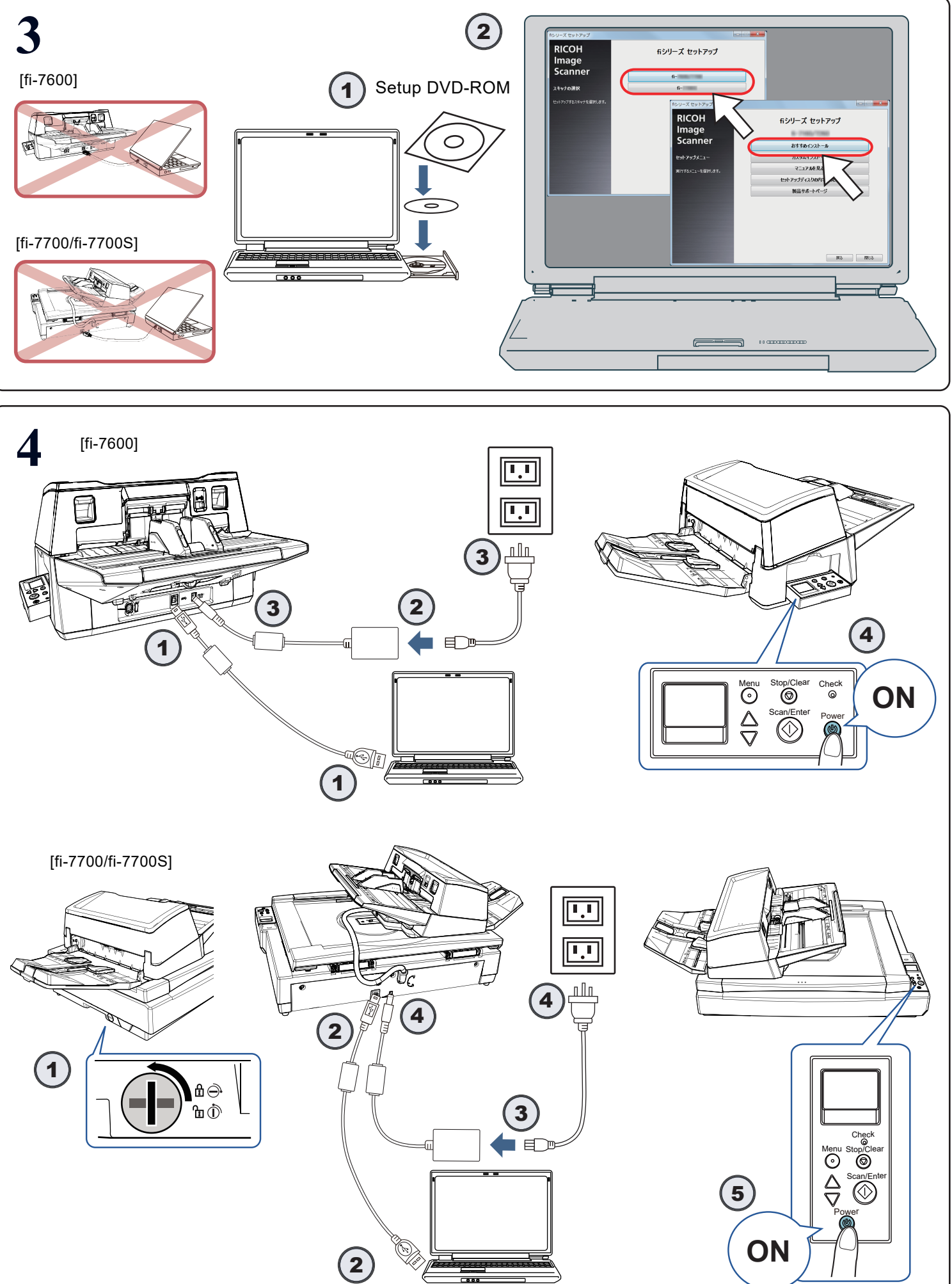

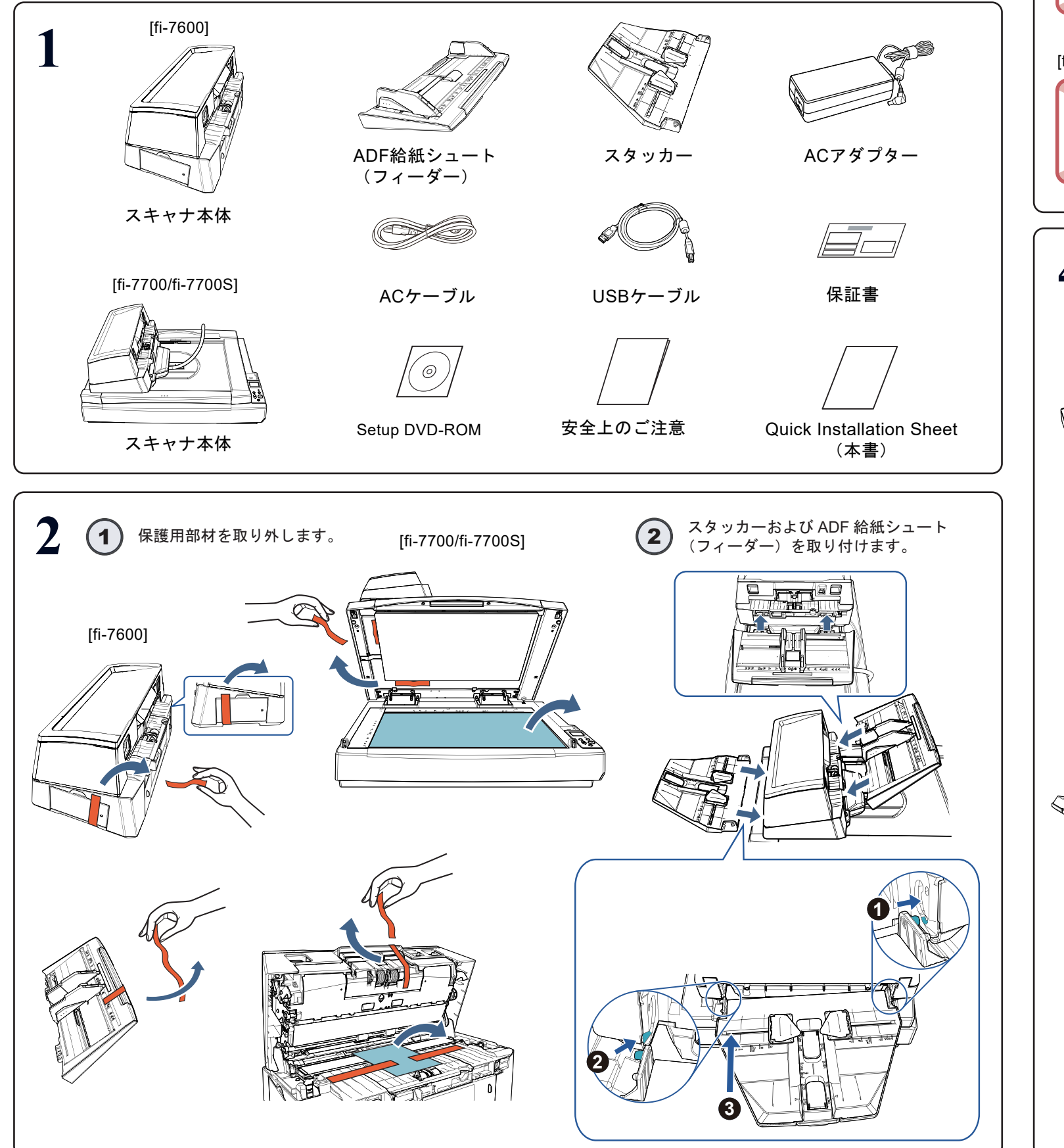

## **Quick Installation Sheet fi-7600/fi-7700/fi-7700S** イメージスキャナ

## **RICOH**

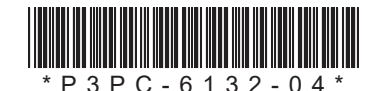

■株式会社 PFU イメージング サービス&サポートセンター

お問い合わせ先 以下のホームページをご覧ください。 <https://www.pfu.ricoh.com/imaging/contact.html>

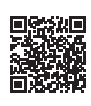

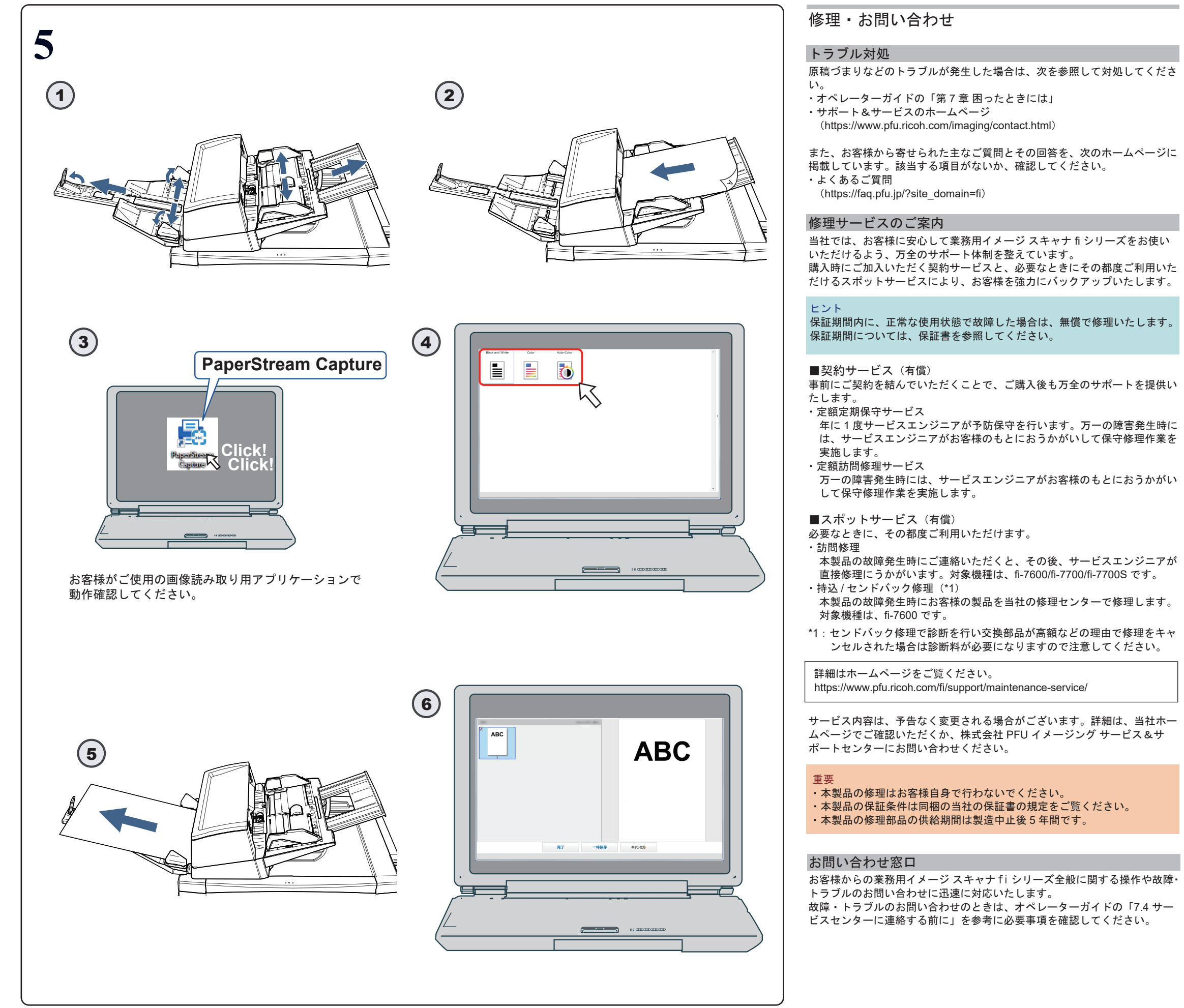

上記窓口では、ABBYY FineReader for ScanSnap™に関するお問い合わせに はお答えできません。ABBYY FineReader for ScanSnap™に関しては、次の操作で表示される

ABBYY FineReader for ScanSnap™ ユーザーズガイドの「テクニカルサポー ト」を参照してください。

・Windows Server® 2008 R2 /Windows® 7

「スタート」メニュー→「すべてのプログラム」→「ABBYY FineReader for ScanSnap (TM)」→「ユーザーズガイド」をクリックします。

・Windows Server® 2012

 スタート画面を右クリックし、アプリバーの「すべてのアプリ」→ 「ABBYY FineReader for ScanSnap (TM)」の「ユーザーズガイド」をクリッ クします。

・Windows Server® 2012 R2/Windows® 8.1

 スタート画面左下にある「↓」→「ABBYY FineReader for ScanSnap (TM)」 の「ユーザーズガイド」をクリックします。

「↓」はマウスを動かすと表示されます。

 ・Windows® 10/Windows Server® 2016/Windows Server® 2019/ Windows Server® 2022

「スタート」メニュー→「ABBYY FineReader for ScanSnap (TM)」→

「ユーザーズガイド」をクリックします。

・Windows® 11

「スタート」メニュー→「すべてのアプリ」→「ABBYY FineReader for

ScanSnap (TM)」→「ユーザーズガイド」をクリックします。 なお、ABBYY FineReader for ScanSnap™のバージョンによってメニューが 異なります。

## サプライ用品の購入先

スキャナの清掃方法と消耗品の交換方法については、オペレーターガイドの 「第 5 章 日常のお手入れ」および「第 6 章 消耗品の交換」を参照してください。 清掃用品や消耗品のお問い合わせやご購入については、本製品を購入された 販社 / 販売店または株式会社 PFU PFU ダイレクトにお問い合わせくださ い。

## ■株式会社 PFU PFU ダイレクト

お問い合わせ先 以下のホームページをご覧ください。 <https://www.pfu.ricoh.com/direct/>

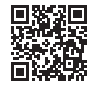

商標および登録商標

 Microsoft、Windows、および Windows Server は、マイクロソフトグループ の企業の商標です。

ABBYY™ FineReader™ Engine © ABBYY. OCR by ABBYY

ABBYY および FineReader は、いくつかの法域で登録されている場合があ る ABBYY Software Ltd. の商標です。

ScanSnap および PaperStream は、株式会社 PFU の日本における登録商標 または商標です。

その他の社名、製品名は、一般に各社の商標または登録商標です。